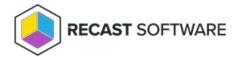

## Upload Licenses to Recast Management Server

Last Modified on 08.18.25

Licenses for all your Recast Software products and components are available from the Recast Portal. Downloaded licenses can then be added to the **Licenses** page in your Recast Management Server.

As Patching and Privileged Access are integrated into your Recast Management Server, you won't see either listed separately in the Recast Portal.

For these Recast products, downloading your Recast Management Server license from the portal and uploading it on the **Licenses** page will activate Patching and/or Privileged Access functionality in RMS.

To add Recast licenses to RMS:

1. Download or copy your Recast Software product and component licenses from the Recast Portal by clicking on the cloud icon under Actions.

**NOTE**: All of your Recast licenses are consolidated in a single license file, meaning that you can click on the cloud icon in any row to download licenses.

## **Welcome Recast Software**

This table includes the most recent Recast Software product and component versions for active Enterprise subscriptions, as well as the current Right Click Tools Community Edition version. Download the file containing all your Recast licenses or clicking the Download License is on in any row.

IOTE: To Install or update Privileged Access (formerly Privilege Manager) or Patching (formerly Application Manager), download the newest Recast Management Server version

| Name                                    | Subscription<br>Type           | Version        | Description                                                                                                    | Upload<br>Date | License Timeframe               | Subscription<br>Limits | Actions    |
|-----------------------------------------|--------------------------------|----------------|----------------------------------------------------------------------------------------------------|----------------|---------------------------------|------------------------|------------|
| Right Click Tools<br>Community Edition  | Right Click Tools<br>Community | 5.10.2507.3105 | This free Community Edition offers a limited set of user and device management tools.                                                                                                    | Aug 1,<br>2025 | May 20, 2025 to Jun<br>19, 2028 |                        | <u>.</u> € |
| Recast Agent                            | Right Click Tools              | 5.10.2507.3105 | This Windows service runs as the local system. Agents installed on devices in your environment securely<br>connect to Recast Management Server via Recast Agent Gateway. Used with Right Click Tools Enterprise,<br>Insights, and Privileged Access.                            | Aug 1,<br>2025 | May 20, 2025 to Jun<br>19, 2028 | 10000 devices          | <u>.</u> • |
| Recast Agent<br>Gateway                 | Right Click Tools              | 5.10.2507.3105 | Securely connects Recast Management Server to Recast Agents. One Agent Gateway is required for every<br>20K Agents. The first is automatically deployed when RMS is installed. Used with Right Click Tools Enterprise,<br>Insights, and Privileged Access.                      | Aug 1,<br>2025 | May 20, 2025 to Jun<br>19, 2028 | 10000 devices          | <u>.</u> ∆ |
| Recast Management<br>Server             | Right Click Tools              | 5.10.2507.3105 | This central hub for Recast Software products installs on a server of your choice. Required to access<br>Privileged Access and Patching, and for full functionality in Right Click Tools and Insights.                                                                          | Aug 1,<br>2025 | May 20, 2025 to Jun<br>19, 2028 | 10000 devices          | <u>.</u> € |
| Recast Proxy                            | Right Click Tools              | 5.10.2507.3105 | This Windows service installs as part of Recast Management Server, allowing RMS to initiate actions that<br>require a service account. Proxies can be added separately for other domains. Used with Right Click Tools<br>Enterprise, Insights, Privileged Access, and Patching. | Aug 1,<br>2025 | May 20, 2025 to Jun<br>19, 2028 | 10000 devices          | <b>.</b> ∆ |
| Right Click Tools<br>Enterprise Edition | Right Click Tools              | 5.10.2507.3105 | This console extension integrates context-specific tools, dashboards, and reports. Used with all Right Click<br>Tools Enterprise implementations. Add the Recast Management Server component to access all Right Click<br>Tools features.                                       | Aug 1,<br>2025 | May 20, 2025 to Jun<br>19, 2028 | 10000 devices          | <u>.</u> ∆ |
| Right Click Tools<br>Insights           | Insights                       | 5.10.2507.3105 | Formerly Endpoint Insights. Installs on your Configuration Manager server to create reports and an application<br>for Recast Agent. Requires Recast Management Server (to collect warranty information), Recast Proxy, and<br>Recast Agent.                                     | Aug 1,<br>2025 | May 20, 2025 to Jun<br>19, 2028 | 10000 devices          | <u>.</u> ∆ |

For installation instructions, visit the Recast Software Help Center

- 2. In your Recast Management Server interface, navigate to **Administration** > **Licenses**.
- 3. Click **Upload** and select licenses.

## Licenses

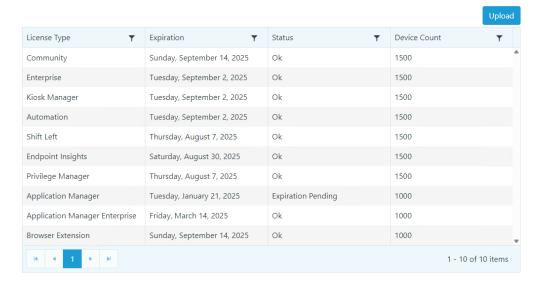

Copyright @ 2025 Recast Software Inc. All rights reserved.